# **GDB használata**

## **Fordítás**

Terminálból a gcc pelda.c -o pelda -Wall -m32 -g utasítással.

A -g a debug ("hibakövetési") kapcsoló. Debug információk kerülnek a lefordított binárisba, így könnyebb lesz a debuggolás. A példák kedvéért a -m32 kapcsolóval fordítsunk 32 bites kódot.

### **Használat**

#### 1. **GDB elindítása és a cél program betöltése:** gdb ./pelda

Ha nem -g kapcsolóval volt a program fordítva, akkor a betöltéskor kiírt logok között azt látjuk, hogy no debugging symbols found (amitől a debuggolás még elindítható, csak kevésbé lesz informatívabb)

Elindítás **Text User Interface**-el együtt (TUI): gdb ./pelda -tui

Kettéosztott terminál ablak segítségével **a forráskódot is látni fogjuk** futás közben!

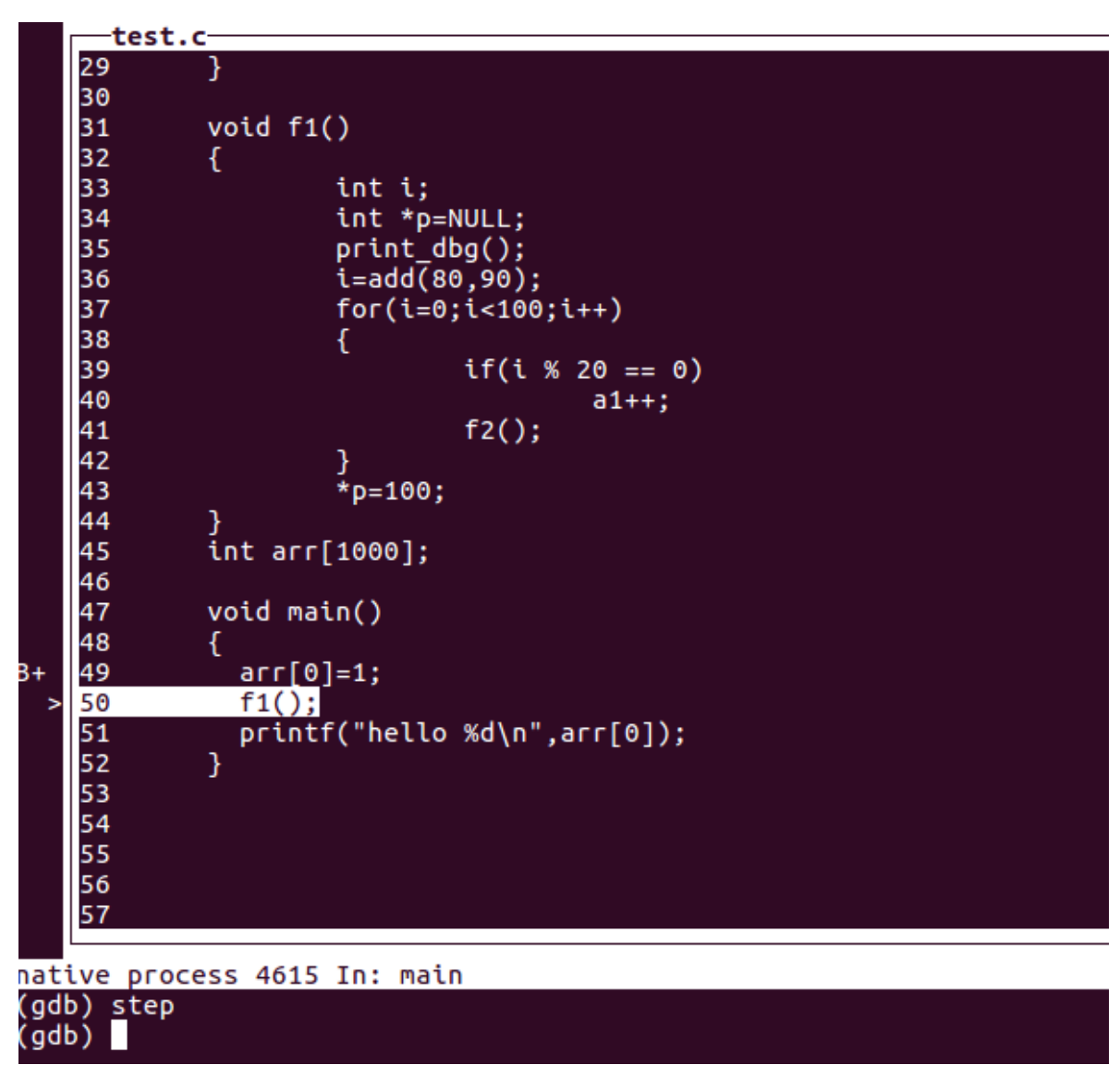

2. **A program gépi kódjának megnézése**

- disassemble : az aktuális függvény gépi kódja. Kis nyíl jelöli éppen melyik utasításnál lévő breakpointban vagyunk.
- disassemble function : A kért függvény gépi kódjának megnézése
- disas : rövidített írásmód
- disas /m funcname : a C utasítások és a hozzájuk tartozó gépi utasítások együtt nézhetőek

#### 3. **Program összes függvényének listázása**

info functions [regexp]

Opcionálisan megadható egy reguláris kifejezés a találatok szűrésére

#### 4. **Breakpoint elhelyezése**

- break function : breakpoint elhelyezése függvénynél
- b function : rövidített írásmód
- b linenum : adott sorhoz ( b filename:linenum több fájl esetén)
- Adott sor-pozícióhoz képesti eltolással: b +/-OFFSET
- b \*addr : ahol addr az utasításnak pl. a disassemble segítségével megtudott címe.
	- Pl. break \*0x0000000000400722

#### 5. **Breakpointok listázása**

#### info breakpoints

#### 6. **Breakpoint ki/be kapcsolása illetve törlése**

- disable N : adott sorszámú breakpoint kikapcsolása ( dis N )
- enable N : adott sorszámú breakpoint visszakapcsolása ( en N )
- clear function, clear linenum, clear filename:linenum breakpoint törléshez
- delete : az összes breakpoint letörlése

#### 7. **A betöltött célprogram elindítása**

run (r)

Használható arra is, hogy az aktuális debug sessiont újraindítsuk.

#### 8. **Következő sor végrehajtása**

- $0$  step  $(s)$
- next (n) : a különbség, hogy nem lép bele függvényhívásokba
- s N vagy n N : egyszerre N darab sort lépünk
- finish : az aktuális függvényből való visszatérés helyére ugrik. Ha volt visszatérési érték, akkor kiíria.

#### 9. **Breakpoint utáni újraindítás**

- continue (c)
- c N : ahol N megadja, hányszor ne álljon meg a gdb az aktuális breakpointnál

#### 10. **Backtrace**

Breakpointnál vagy hiba (pl segmentation fault) esetén megnézhetjük hogyan jutott el a program az adott (hibás) sor lefutásához.

- backtrace (bt) : az aktuális stack frame-től kezdve visszafelé haladva kiírja az összes frame-et, ami a stack-en van. Ha túl sokáig tart CTRL+C-vel le lehet állítani a kiíratást.
- bt n : csak az utolsó n darab frame-t írja ki
- bt -n : csak az első n darab frame-t írja ki
- bt full : a frame-k lokális változóit is kiíratja. Kombinálható az előző két utasítással.

#### 11. **Információk kiíratása**

#### info registers

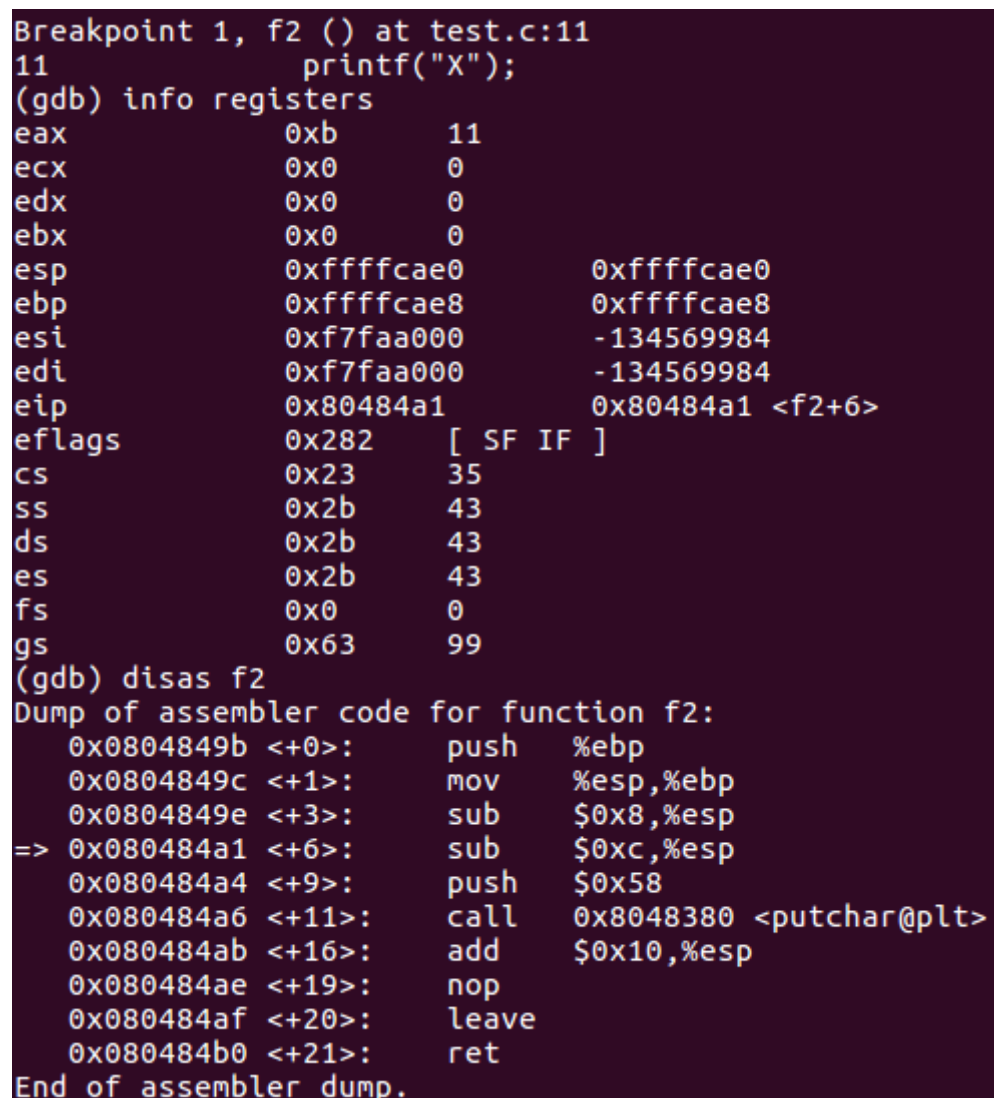

Első oszlop: a regiszter neve, második oszlop: tartalom hexadecimális formában, harmadik oszlop: tartalom olvasható formában. Nézzük meg az EIP regiszter tartalmát.

- o layout regs
- info variables : globális és statikus változók értékei
- info locals : lokális változók értékei
- print symbol : adott szimbólum értéke
	- röviden: p symbol
	- p valtozonev
	- p fuggveny::valtozonev
	- p \$eax
- info address symbol : adott szimbólum memóriacíme
- info frame : az aktuális frame adatai (argumentumok, lokális változók, ebp, eip értékei)
- x 0x080485e9 : az x utasítással egy konkrét memóriacím tartalmát nézhetjük meg
	- x/16 address : 16 érték legyen megjelenítve az adresstől kezdve (növekvő memóriacímek irányába)
	- x/-16 address : ugyanez, csak a 16 érték csökkenő memóriacímek irányába megy (gdb 8-tól működik)
	- Kiíratási módosítók is lehetségesek
		- x/16x address : 16 hexadecimális érték kiíratása
- x/16c address : 16 karakter kiíratása
- x/s address : C sztringként értelmezi az adott memóriaterületet
- x/d address : előjeles, decimális értékként való megjelenítés
- x/i address : utasításként próbálja értelmezni a memóriaterületet
- Verem tetjének megtekintése: x/20x \$esp

#### 12. **Változáskövetés**

- watch symbol : változó, regiszter, memóriacím (vagy komplexebb kifejezés) értékének a váltazása esetén álljon meg a program futása (mint egy breakpoint érték változása alapján). Többszálú program esetén minden szálon van változásfigyelés.
- info watchpoints : listázásuk

#### 13. **Feltételes breakpoint**

break file.c:20 if  $i == 112$ 

break file.c:17 if strcmp(input, "password") ==  $0$ 

Vagyis használhatjuk a célnyelv utasításait, szimbólumait, hogy a breakpointokat feltételekhez kössük!

Meglévő breakpointhoz is tudunk az azonosító száma alapján utólag feltételt rakni (pl. info breakpoints-al kideríthető)

cond 8 \*p == 78 : új feltétel a 8-as breakpointhoz

cond 8 : a 8-as breakpoint feltételének törlése

#### 14. **Függvényhívás**

Lehetőségünk van kézzel meghívni a célprogram valamely függvényét (pl. ha direkt írtunk egyet debug céllal) Paramétereket is adhatunk meg neki.

call segedfgv()

#### 15. **.gdbinit használata**

GDB konfigurációs fájl, mely a gdb indításakor automatikusan betöltődik. Segítségével lehet kicsit automatizálni a debuggolást. Helyei lehetnek:

- /etc/gdbinit: rendszerszintű beállítások
- ~/.gdbinit: user szintű beállítások
- ./.gdbinit: csak az adott munkakönyvtárból futó gdb-re vonatkozik. A lokális gdgbinit betöltése ki lehet kapcsolva, ekkor a megjelenő hibaüzenetek alapján lehet megoldást keresni (hozzáadni a biztonsági kivételt vagy teljesen kikapcsolni ezt az ellenőrzést)

Egy példafájl tartalma:

```
set breakpoint pending on # dialógus kiiktatása
file test # megegyezik ezzel: "gdb ./test"
set args "input" # parancssori argumentumok átadása (ha kell)
break test_function # breakpoint beállítása
run # futtatás
```
Ha elkészítettük ezt a fájlt már csak el kell indítani a gdb-t (és nem is kell most neki megadni kézzel a célprogramot).

A gdbinit fájlban saját segédfüggvényeket is létrehozhatunk. Például:

```
define prnt
 x/20x $eax
 bt 2
 echo "hello"
end
break test_function
commands # másképp: commands N, ahol N a breakpoint száma
prnt #a breakpoint elérésekor végrehajtandó utasítások felsorolása
end #utasítás-lista vége
run
```
Ha így adjuk meg a gdbinit fájlunkat a breakpoint elérésekor automatikusan lefut majd a prnt tartalma. De kézzel is meghívhatjuk.